## How to Enter Pitch Counts on MaxPreps

Beginning with the 2016-2017 baseball season, pitch count tracking will be required per new NFHS rules. (ADD your own state language regarding the rule). Entering pitch counts on MaxPreps is both flexible and easy, making the transition to this new rule as seamless as possible.

## **Option 1 – Enter Pitch Counts directly into MaxPreps.com**

Login to your team admin. Confirm that your roster is entered & then click Schedule/Results. Click the button to enter your score after the game & then select Save and Enter Stats. Navigate to your pitching stats to enter your pitch counts. Coming for the upcoming 2016-2017 season, pitch counts should be able to be entered through your free MPCoach app.

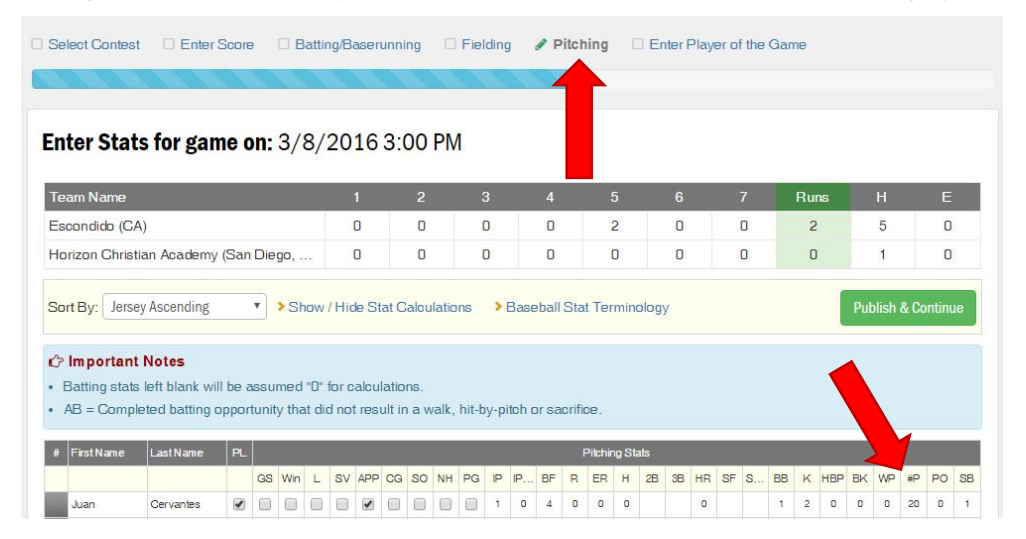

## **Option 2 – Sync your GameChanger stats to automatically post on MaxPreps**

Go to your team settings in your GameChanger account and Enable MaxPreps under Team Syncing. Then sync your schedule from MaxPreps to GameChanger by clicking the button on your GameChanger schedule page. Once your schedule has synced, your stats, including pitch counts, should auto-post on MaxPreps.

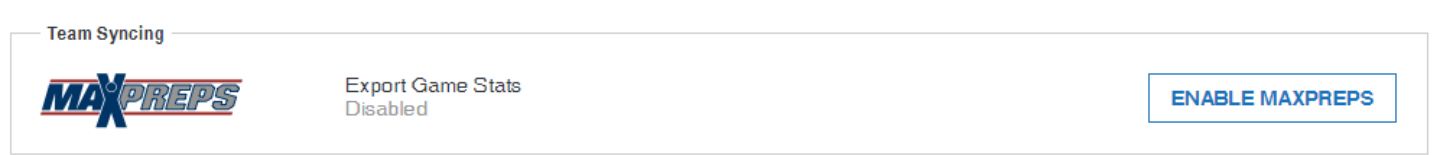

## **Option 3 – Import your stats using any of our other compatible stat partners**

MaxPreps is compatible with seven additional baseball stat companies allowing you to easily import your stats from your favorite stat app. These apps all work by emailing yourself the stats and then importing them into MaxPreps using the Save and Import button. You can see the list of compatible stat apps here.

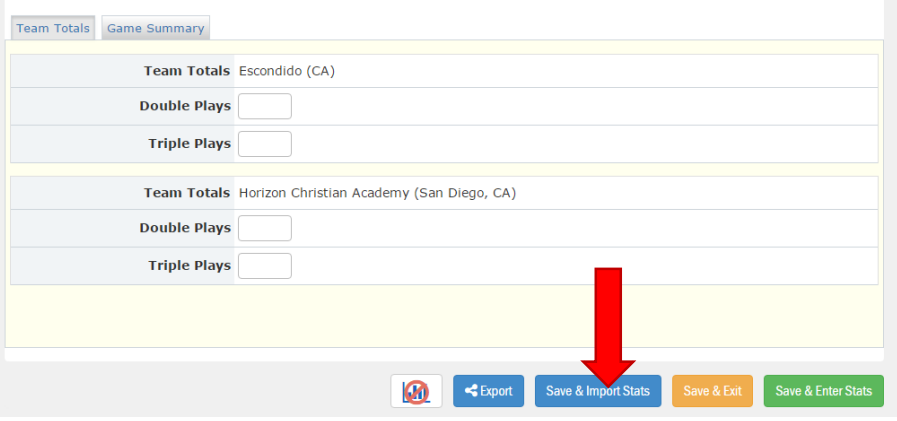